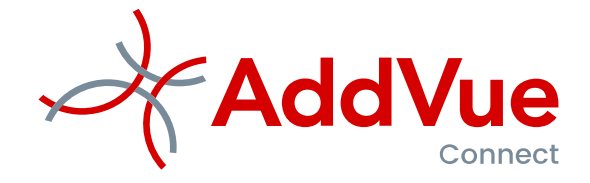

Releasenotes AddVueConnect

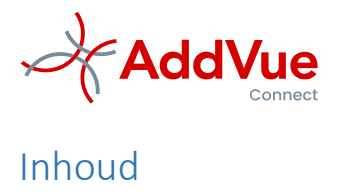

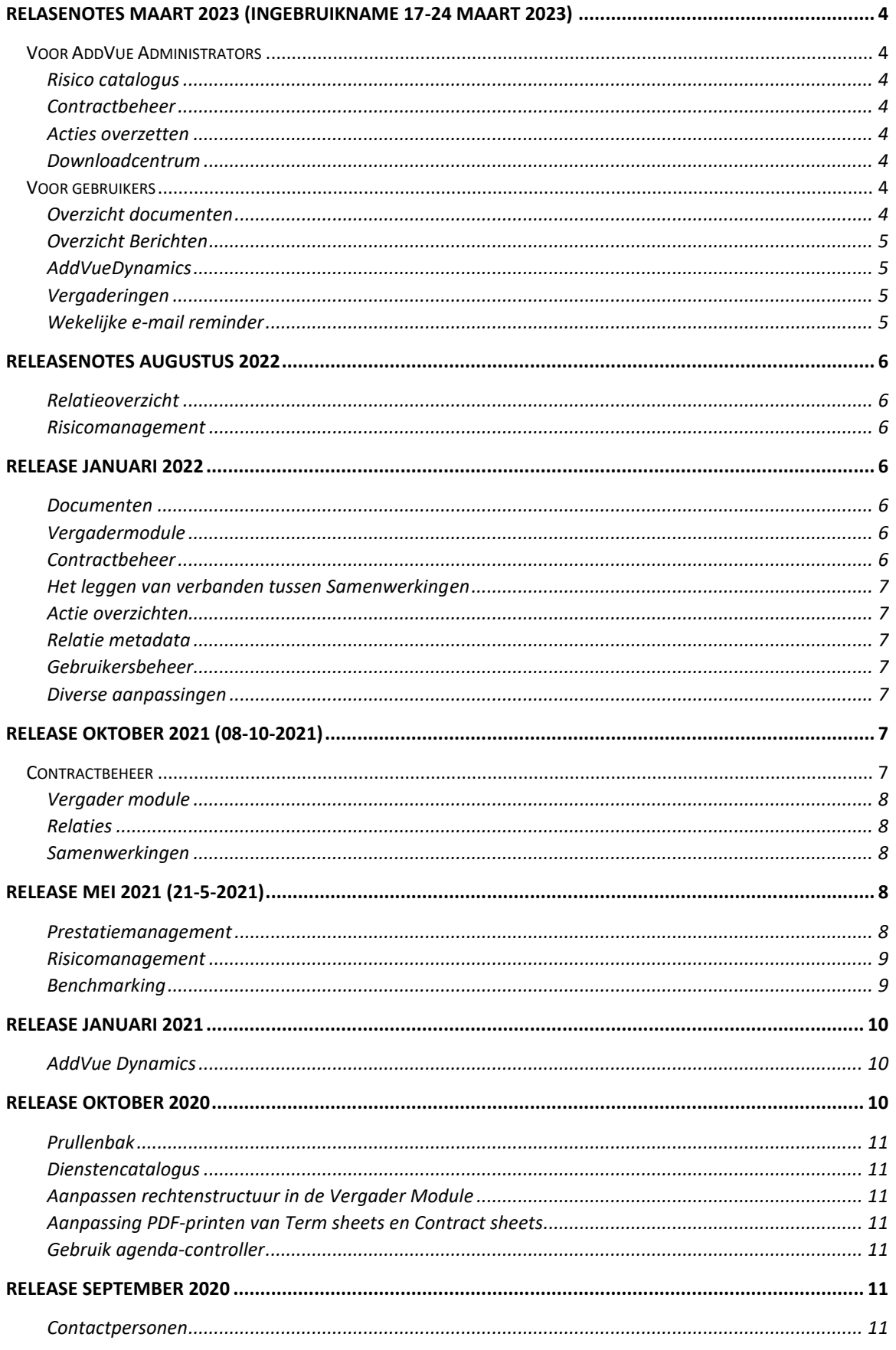

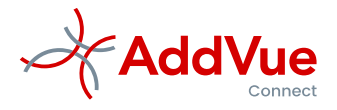

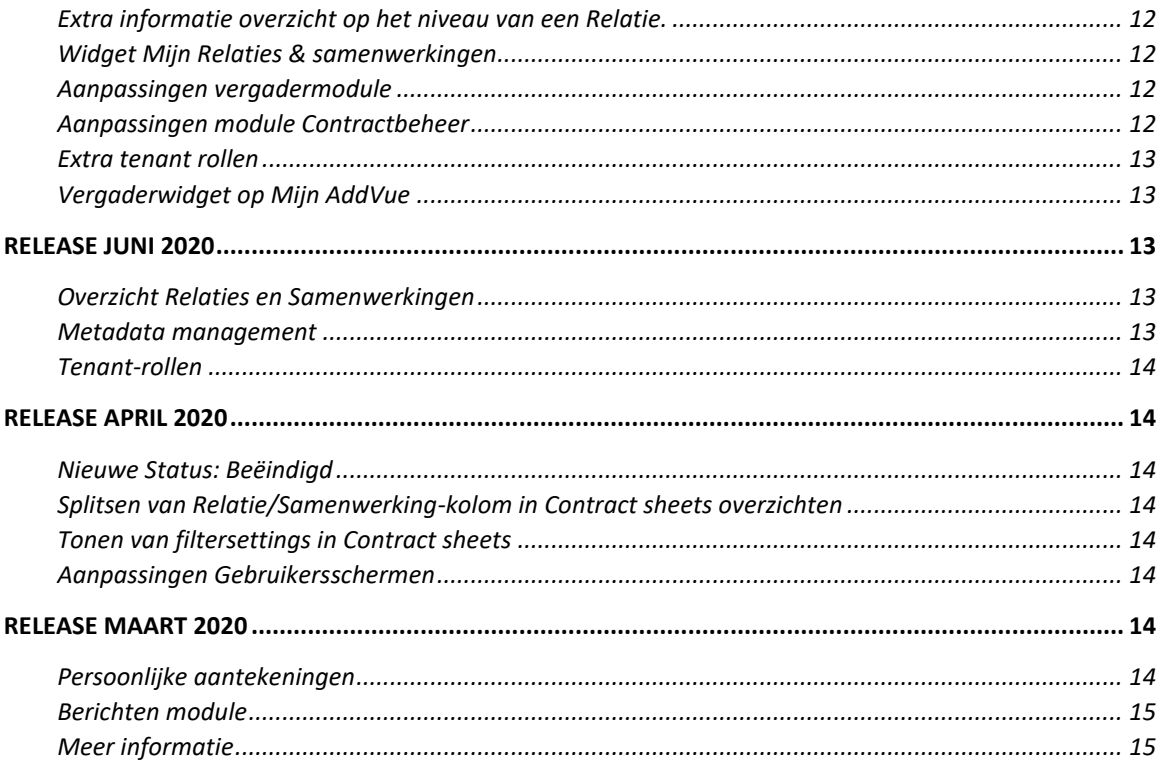

*©AddVue / AddVueConnect is eigendom van de Vendor Management Company B.V. (TVMC) te Leusden. AddVueConnect wordt beschermd door auteursrecht. De inhoud van dit document mag niet elektronisch of anderszins worden gekopieerd, gereproduceerd of in enige vorm worden gedistribueerd zonder nadrukkelijke voorafgaande schriftelijke toestemming van The Vendor Management Company B.V.*

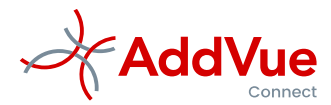

# <span id="page-3-0"></span>Relasenotes maart 2023 (ingebruikname 17-24 maart 2023)

In deze release zijn naast een aantal technische en functionele aanpassingen de navolgende de wijzigingen doorgevoerd.

# <span id="page-3-1"></span>Voor AddVue Administrators

#### <span id="page-3-2"></span>Risico catalogus

Risicomanagement wordt steeds belangrijker in het werkveld van de contractmanager. Onze risicomanagement module geeft een goed inzicht in de risico's die u als organisatie loopt in de samenwerking met uw relaties.

Voor beheerders is het mogelijk geworden om een risico-catalogus in te richten. Dit houdt in dat u voor uw organisatie een set risicokaarten op centraal niveau kunt opbouwen en onderhouden. Desgewenst koppelt u met een enkele muisklik één of meer risicokaarten aan een Relatie en/of een Samenwerking.

#### <span id="page-3-3"></span>Contractbeheer

Op het onderdeel 'Datakaarten' is een search controller toegevoegd. Dit vergemakkelijkt het zoeken naar specifieke datakaarten.

#### <span id="page-3-4"></span>Acties overzetten

Het komt regelmatig voor dat medewerkers een andere functies gaan bekleden. Verder krijgen wij van onze klanten terug dat het herverdelen van werkzaamheden van de contractmanagers regelmatig wijzigt.

Voor het op grote schaal overzetten van rechten kunnen de beheerders al gebruik maken van onze module 'Gebruikersbeheer'.

Met ingang van deze release is het ook mogelijk geworden om de eigenaarschap van acties eenvoudig over te zetten naar andere gebruikers. Op het admin-console treft u deze functie aan als 'Actiebeheer'.

### <span id="page-3-5"></span>Downloadcentrum

Het downloadcentrum voor AddVue Administrators is uitgebreid met drie Excel-rapportages.

- Het Inlograpport toont een overzicht van wie en wanneer gedurende het lopende jaar hebben ingelogd in AddVue.
- Het rapport Geconfigureerde services toont een overzicht van alle geconfigureerde diensten in de module Prestatiemanagement.
- Het rapport Geconfigureerde risicokaarten toont een overzicht van alle geconfigureerde risicokaarten binnen de module Risicomanagement.

# <span id="page-3-6"></span>Voor gebruikers

### <span id="page-3-7"></span>Overzicht documenten

Het aantal documenten dat wordt opgeslagen neemt gedurende de looptijd van contracten zienderogen toe. Om documenten snel te kunnen vinden, hebben wij op de landingspagina 'Mijn AddVue' een documenten search controller opgenomen. Met deze zoekfunctie kunt u gericht zoeken binnen alle documentenbibliotheken van AddVue.

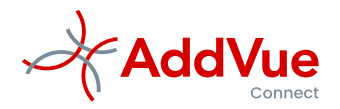

#### <span id="page-4-0"></span>Overzicht Berichten

Steeds vaker wordt de Berichtenmodule gebruikt om onderling berichten uit te wisselen. Op Mijn AddVue is nu een overzicht beschikbaar van alle berichten die in de context van een gebruiker zijn gepubliceerd. U kunt dit overzicht eenvoudig sorteren, filteren en groeperen.

De standaard sortering is: meest recente publicatie of reactie op een publicatie staan bovenaan.

### <span id="page-4-1"></span>AddVueDynamics

AddVueDynamics verstrekt gebruikers inzage in de wijzigingen in de context de gebruiker sinds de laatste keer dat er is ingelogd. Hiermee verkrijgt de gebruiker met één klik in de actuele wijzigingen. Met ingang van deze release worden ook de nieuwe en gewijzigde contractkaarten en datakaarten getoond U opent AddVueDynamics door te klikken op het refresh-icoontje, rechtsboven in de blauwe navigatiebalk.

AddVueDynamics bestaat nu uit de volgende onderdelen:

- Berichten:
- Acties;
- Documenten;
- Vergaderingen;
- Relaties;
- Samenwerkingen;
- Contractkaarten:
- Datakaarten.

#### <span id="page-4-2"></span>Vergaderingen

Met ingang van deze release kunt u aangeven welke actiepunten u wenst te bespreken in de vergadering. Klik hiervoor op het kopiëren-icoontje in het actie-onderdeel van de vergadering. Vervolgens selecteert u één of meer acties.

### <span id="page-4-3"></span>Wekelijke e-mail reminder

Wekelijks ontvangen gebruikers een overzicht van de wijzigingen binnen hun eigen context van Relaties en Samenwerkingen.

Vanaf deze release bestaat het overzicht uit de volgende onderdelen:

- Openstaande acties op naam van de betreffende gebruiker;
- Nieuwe en gewijzigde acties:
- Nieuwe en gewijzigde documenten;
- Nieuwe en gewijzigde Berichten (nieuw);
- Nieuwe en gewijzigde contractkaarten (nieuw);
- Nieuwe en gewijzigde datakaarten (nieuw).

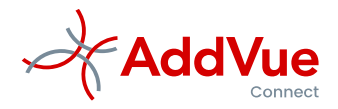

# <span id="page-5-0"></span>Releasenotes augustus 2022

In deze release zijn naast een aantal technische en functionele aanpassingen de navolgende de wijzigingen doorgevoerd.

### <span id="page-5-1"></span>Relatieoverzicht

Op Mijn AddVue is een overzicht opgenomen van alle Relaties en Samenwerkingen waar een gebruiker toegang toe heeft. Het overzichten tonen de metadata die van deze Relaties en Samenwerkingen is vastgelegd.

Indien gewenst kunt u het overzicht exporteren naar Excel.

#### <span id="page-5-2"></span>Risicomanagement

Het is binnen AddVueConnect mogelijk om contractuele risico's vast leggen en te managen met behulp van de Risicomanagement module.

Met ingang van deze release is mogelijk geworden om ook de risico's op het niveau van een Relatie te registreren en te managen.

Het is echter mogelijk dat de module Risicomanagement door de AddVue beheerders van uw organisatie is uitgeschakeld. In dit geval is de risicomanagement module niet beschikbaar.

# <span id="page-5-3"></span>Release Januari 2022

In deze release zijn de volgende aanpassingen doorgevoerd:

### <span id="page-5-4"></span>Documenten

Er is een statusveld toegevoegd aan de metadata van een document. De standaard waarde van dit veld is 'Actief'. Daarnaast kan het document ook op *Inactief* worden gezet (het document is niet meer van toepassing of niet meer actueel).

De gebruikers die beschikken over admin-rechten voor een Relatie of Samenwerking, kunnen de status ook wijzigen in:

- *Gearchiveerd*: het document is niet meer zichtbaar voor gebruikers en alleen nog beschikbaar voor AddVue beheerders.
- *Verwijderd:* het document is voor niemand meer zichtbaar. AddVue-beheerders kunnen via de Prullenbak de status nog terugzetten waardoor het document wordt teruggeplaatst.

### <span id="page-5-5"></span>Vergadermodule

In de vergadermodule dient per vergaderdocument een agendanummer te worden ingevuld. Dit is gewijzigd. Voor het aanwijzen van het agendanummer kiest men nu één van de agendapunten die worden getoond door middel van een drop-down-menu.

# <span id="page-5-6"></span>Contractbeheer

Binnen de module Contractbeheer kan de Beheerder van AddVueConnect metadatavelden definiëren Deze kunnen worden gekoppeld aan een template.

De mogelijke veldtypen van een metadataveld zijn uitgebreid met de volgende kenmerken:

- Radio Keuzelijst (Bijvoorbeeld voor enquêtes: Zeer goed, Goed, Normaal, Matig, Slecht, Niet van toepassing)
- Checkbox (aanvinken of niet aanvinken)

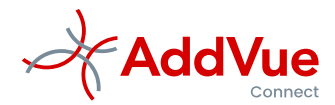

- Checkbox Keuzelijst (selectie van meerdere onderdelen mogelijk)

### <span id="page-6-0"></span>Het leggen van verbanden tussen Samenwerkingen

In de praktijk kan het voorkomen dat prestaties van een Samenwerking van invloed zijn op de prestaties van andere Samenwerkingen. Vanaf deze release is het mogelijk om verbanden te leggen tussen deze Samenwerkingen. Ga hiervoor naar een Samenwerking en kies voor het onderdeel 'Samenwerking info/Gerelateerde samenwerkingen'. Maak vervolgens uw selectie.

Op Mijn AddVue wordt de relatie tussen de Samenwerkingen getoond door middel van het icoontje  $\tau$ . Met Mouse-over kunt u zien welke Relaties/Samenwerkingen dit betreffen.

Indien er niet voor gekozen is om deze functie te activeren, dan is deze functie in uw AddVue-omgeving niet beschikbaar.

### <span id="page-6-1"></span>Actie overzichten

Op veler verzoek hebben wij een standaard filter ingesteld op de actie-overzichten. Dit betekent dat de Acties die voltooid zijn, niet meer standaard worden getoond. Door het filter te verwijderen worden de voltooide acties weer zichtbaar.

### <span id="page-6-2"></span>Relatie metadata

De metadata van een Relatie is uitgebreid met een DUNS-veld. D-U-N-S is een internationaal erkende 9 cijferige code voor bedrijven.

### <span id="page-6-3"></span>Gebruikersbeheer

Voor de AddVue beheerders zijn de mogelijkheden voor het ontkoppelen en kopiëren van gebruikersrechten verbeterd.

### <span id="page-6-4"></span>Diverse aanpassingen

Er zijn naast bovenstaande onderdelen in deze release veel technische verbeteringen een aan aantal kleinere functionele aanpassingen doorgevoerd.

# <span id="page-6-5"></span>Release oktober 2021 (08-10-2021)

In deze release zijn met name verbeteringen doorgevoerd in de modules Vergaderen en Contractbeheer.

# <span id="page-6-6"></span>Contractbeheer

De volgende functionele wijzigingen zijn doorgevoerd

- De naamgeving van de Contract sheets en de Term sheets is gewijzigd in respectievelijk Contractkaart en Datakaart.
- Het veld 'Status' is toegevoegd aan de vaste dataset van een Contractkaart
- Op Mijn AddVue / Overzichten is een zoekscherm toegevoegd aan het onderdeel Contractinformatie. Hierdoor kan er bijvoorbeeld direct gezocht worden per Relatie, Samenwerking, Status en Productgroep. Er kunnen gelijktijdig meerdere zoekcriteria worden geplaatst.
- Het is voor Contractmanagers mogelijk geworden om binnen de context van een samenwerking een Contractkaart of een Datakaart toe te voegen. Deze mogelijkheid is beschikbaar voor gebruikers die zijn geplaatst in de Relation Admin rol. Dzee optie staat standaard uit, maar kan desgewenst door AddVue worden geactiveerd.
- Een Contractkaart en een Datakaart kunnen in PDF-formaat worden afgedrukt. De indeling van deze PDF is verbeterd en het klantlogo is toegevoegd aan de PDF.

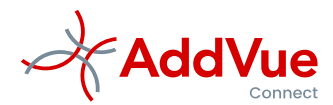

Het is mogelijk dat de Datakaart bij uw organisatie niet in gebruik is genomen. Neem voor meer informatie contact op met uw AddVue Administrator

### <span id="page-7-0"></span>Vergader module

Naast een aantal kleine functionele verbeteringen zijn in de Vergadermodule vooral technische verbeteringen doorgevoerd. De functies van de vergadermodule zijn niet wezenlijk gewijzigd.

#### <span id="page-7-1"></span>Relaties

Het is mogelijk om een Relatie de status 'Beëindigd' te geven. Deze naam van deze status is gewijzigd in 'Gearchiveerd'.

Relaties met de status 'Gearchiveerd' zijn alleen toegankelijk voor Functioneel Beheerders en verdwijnen uit de context van de gebruikers. Desgewenst kan Functioneel Beheer de Relatie weer activeren

#### <span id="page-7-2"></span>Samenwerkingen

Het is mogelijk om een Samenwerking de status 'Beëindigd' te geven. Deze naam van deze status is gewijzigd in 'Gearchiveerd'.

Samenwerkingen met de status 'Gearchiveerd' zijn alleen toegankelijk voor Functioneel Beheerders en verdwijnen uit de context van de gebruikers. Desgewenst kan Functioneel Beheer de Samenwerking weer activeren

Het is mogelijk geworden om een Samenwerking te koppelen aan één of meer organisatiedoelstellingen of contractdoelstellingen.

# <span id="page-7-3"></span>Release mei 2021 (21-5-2021)

Naast diverse technische aanpassingen en functionele verbeteringen worden in deze release van AddVueConnect de vernieuwde modules Prestatiemanagement, Risicomanagement en Benchmarking in gebruik genomen.

Deze modules bieden krachtige functionaliteit om te sturen op prestaties en risico's en geven de mogelijkheid om prestaties van leveranciers te vergelijken.

Uitgebreide informatie over de werking van de modules treft u aan in de gebruikersinstructies. Hieronder volstaat een opgave van de belangrijkste wijzigingen.

Alle modules maken onderdeel uit van de standaard AddVue-functionaliteit. Het is echter mogelijk dat één van deze modules in uw AddVueConnect omgeving niet is geactiveerd. Neem voor meer informatie contact op met de functioneel beheerder van AddVueConnect.

### <span id="page-7-4"></span>Prestatiemanagement

De navolgende wijzigingen zijn doorgevoerd in de module Prestatiemanagement.

- Een Dienst kan worden gekoppeld aan organisatiedoelstellingen en/of contractdoelstellingen. Selecteer hiervoor één of meerdere doelstellingen uit de tabel.
- Het aanmaken van een indicator met de bijbehorende norm(en) vindt nu op dezelfde pagina plaats. In de vorige release diende men voor het vastleggen van de Norm(en) een nieuwe pagina te openen.
- Een actie kan worden gekoppeld aan een Dienst. Dit betekent dat bij minder goed functioneren van een Dienst, ervoor gekozen kan worden om een verbeteractie aan te maken die is gekoppeld aan de betreffende Dienst. Door het inzichtelijk maken van een Dienst met de bijbehorende (verbeter-) acties wordt de verantwoording over gerealiseerde contractprestaties verbeterd.
- De rapporteren-pagina van prestatiemanagement is vernieuwd en verbeterd.

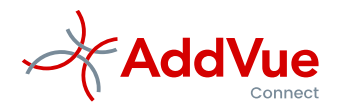

- Er is binnen prestatiemanagement een nieuw actie-overzicht beschikbaar gekomen. Hierin zijn alle acties opgenomen die gekoppeld zijn aan één van de diensten van prestatiemanagement. De verbeteracties kunt u ook inzien via de generieke actie-overzichten van een Samenwerking, een Relatie of via het actie-overzicht van Mijn AddVue.
- Het prestatiemanagementdashboard is uitgebreid met de mogelijkheid om het dashboard in PDF te printen. Klik hiervoor op de blauwe button 'PDF Preview'. AddVue opent dan het overzicht van de dashboard-onderdelen, inclusief het nieuwe onderdeel 'Kengetallen'. Vervolgens stelt u de gewenste tijdsfilters in en kiest u voor 'Download PDF". Het rapport wordt dan gedownload.

### <span id="page-8-0"></span>Risicomanagement

De risicomanagementmodule is geheel vernieuwd en bestaat uit de volgende onderdelen

- Risicomanagement landingspagina met Risicokaarten, Risico-indicatoren en Risicomaatregelen
- Rapporteren van Risico-indicatoren
- Overzicht van Risicomaatregelen
- Dashboard Risicomanagement

Een risico kunt u in AddVueConnect vastleggen door een risicokaart aan te maken. In de risicokaart geeft u een omschrijving van het risico en geeft u een kwalitatieve weging (beoordeling) aan het risico. Aan een risicokaart kunnen risico-indicatoren worden gekoppeld. Door deze indicatoren te monitoren, heeft u meer inzicht in de aard en de ontwikkeling van risico's.

Tot slot kunt u genomen maatregelen koppelen aan een risicokaart. Door het inzichtelijk maken van de genomen maatregelen per risicokaart, wordt de verantwoording over Risicomanagement verbeterd.

Op de pagina 'Rapporteren risico-indicatoren' kunt u de gerealiseerde waarden van de risico-indicatoren (laten) rapporteren.

De pagina 'Risicomaatregelen' toont u een overzicht van alle genomen maatregelen per Risicokaart. De maatregelen kunt u ook inzien via de generieke actie-overzichten van een Samenwerking, een Relatie of het actie-overzicht van Mijn AddVue.

Het Risicomanagement Dashboard toont alle beschikbare onderdelen van de module Risicomanagement:

- Kengetallen
- Bruto en netto risicobeeld
- Overzicht van de Risicomaatregelen
- Verloop van de gerapporteerde risico-indicatoren.

Het Risicomanagement Dashboard kan in PDF-formaat worden uitgeprint. Klik hiervoor op de blauwe button 'PDF Preview'. AddVue opent dan een overzicht van de dashboard-onderdelen, inclusief het nieuwe onderdeel 'Kengetallen'. Vervolgens stelt u de gewenste tijdsfilters in en kiest u voor 'Download PDF". Het rapport wordt dan gedownload

### <span id="page-8-1"></span>Benchmarking

Naast een aantal technische verbeteringen wordt de achtergrond van een benchmark vanaf deze release weergegeven door een kleur. Het kleurschema verloopt van rood (= slecht presteren) naar groen (= goed presteren). Verder geeft de Benchmark een kwantitatieve waardering aan op een schaal van 1-100, waarbij 0 % staat voor niet presteren (alle indicatoren in het rood) en 100 % staat voor uitstekend presteren. (alle indicatoren groen). Zie afbeelding.

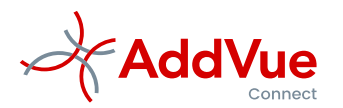

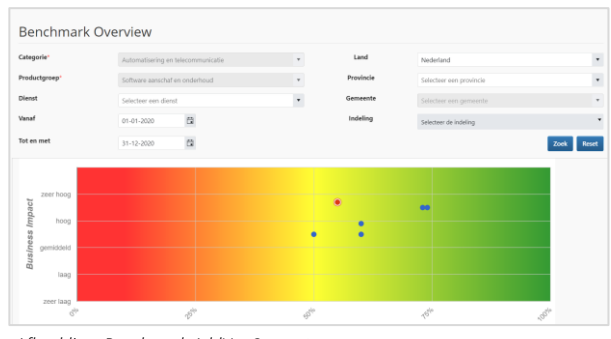

*Afbeelding: Benchmark AddVueConnect*

# <span id="page-9-0"></span>Release januari 2021

Naast diverse technische aanpassingen en functionele verbeteringen, wordt met ingang van deze release AddVue Dynamics in gebruik genomen.

# <span id="page-9-1"></span>AddVue Dynamics

AddVueConnect is een platform waarin u samenwerkt en informatie deelt met derden, zoals collega's of externe gebruikers. Het is dan niet altijd duidelijk of deze derden informatie hebben toegevoegd of gewijzigd binnen de relaties en samenwerkingen die aan u gekoppeld zijn. Hiervoor lanceren wij AddVueDynamics.

AddVueDynamics biedt inzage in de meeste recente wijzigingen in AddVueConnect. De informatie die wordt getoond, heeft betrekking op Relaties en Samenwerkingen die aan u gekoppeld zijn.

U treft de feature aan in de blauwe top-navigatiebalk van AddVueConnect, door middel van het refreshicoontie. Het icoontie toont het totaal aantal nieuwe en gewijzigde items.

Indien u klikt op het icoontje, dan toont AddVueConnect een overzicht van alle wijzigingen nadat u zich voor de laatste keer heeft afgemeld.

In het overzicht wordt de volgende informatie getoond:

- Nieuwe en gewijzigde berichten;
- Nieuwe en gewijzigde acties;
- Nieuwe en gewijzigde documenten;
- nieuwe en gewijzigde vergaderingen;
- nieuwe en gewijzigde relaties;
- Nieuwe en gewijzigde samenwerkingen.

Het overzicht zal binnenkort nog worden uitgebreid met nieuwe en gewijzigde contract sheets.

AddVueDynamics wordt aan het einde van de dag dagelijks ververst. Indien zich geen wijzigingen hebben voorgedaan, dan wordt het icoontje niet getoond.

# <span id="page-9-2"></span>Release oktober 2020

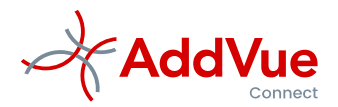

### <span id="page-10-0"></span>Prullenbak

Binnen het Admin Console treft de functioneel beheerder van AddVueConnect met ingang van deze release een Prullenbak aan. Met behulp van de prullenbak kan verwijderde data worden teruggeplaatst. Het betreft de volgende data:

- **Relaties**
- Samenwerkingen
- Acties en maatregelen
- Documenten
- Vergaderingen

Relaties en Samenwerkingen kunt u bij herstel de status geven die u wenst. Acties, documenten en vergaderingen behouden na het herstel de status die zij hadden op het moment van verwijdering.

De prullenbak is uitsluitend beschikbaar voor functioneel beheer.

# <span id="page-10-1"></span>Dienstencatalogus

Met de dienstencatalogus kunnen gebruikers op eenvoudige wijze centraal geconfigureerde diensten en KPI/en koppelen aan een Samenwerking. De werking van de Dienstencatalogus is sterk verbeterd en geconfigureerde diensten zijn makkelijker toegankelijk.

De dienstencatalogus is uitsluitend beschikbaar voor functioneel beheer.

# <span id="page-10-2"></span>Aanpassen rechtenstructuur in de Vergader Module

In de vergadermodule zijn de rechten van de Relation Manager (REM) en de Collaboration Manager (COM) uitgebreid. Tot op heden beschikten zij alleen over leesrechten binnen de vergadermodule. Vanaf deze oktober release kunnen zij ook de vergaderingen aanmaken en aanpassen.

# <span id="page-10-3"></span>Aanpassing PDF-printen van Term sheets en Contract sheets

Er zijn verbeteringen doorgevoerd bij het creëren van Term sheets en Contract sheets in PDF-format.

# <span id="page-10-4"></span>Gebruik agenda-controller

Voor het invullen van datumvelden was het in een aantal gevallen nog mogelijk om dit handmatig uit te voeren. Ter verbetering van de kwaliteit is het vanaf de oktober-release verplicht om te datum-controller te gebruiken. U opent de datumcontroller door op het datum-icoontjes van het datumveld te klikken. Binnen de controller navigeert u gemakkelijk naar de gewenste datum.

# <span id="page-10-5"></span>Release september 2020

# <span id="page-10-6"></span>Contactpersonen

Met ingang deze release is het mogelijk om naast gebruikers van AddVueConnect ook de overige contactpersonen vast te leggen. Dit kan zowel op Relatie- als op Samenwerkingsniveau.

U legt de overige contactpersonen vast door te klikken op het navigatieonderdeel 'Relatie informatie' respectievelijk 'Samenwerking informatie. Daarna klikt u op de tegel 'Overige contactpersonen'.

Op Mijn AddVue treft u onder het navigatieonderdeel 'Overige contactpersonen' een overzicht aan van alle contactpersonen die binnen uw context zijn geregistreerd.

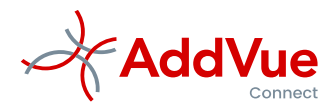

### <span id="page-11-0"></span>Extra informatie overzicht op het niveau van een Relatie.

Per relatie is een samenvatting opgenomen van de informatie die u op het niveau van deze Relatie heeft vastgelegd:

- Aantal geregistreerde documenten, verdeeld per documenttype;
- Aantal vergaderingen (afgesloten en gepland);
- Aantal gebruikers van AddVueConnect binnen deze Relatie;
- Aantal Samenwerkingen onder deze Relatie;
- Aantal Acties (totaal en openstaand), verdeeld per actietype.

Deze set informatie is ook aanwezig op het niveau van een Samenwerking.

### <span id="page-11-1"></span>Widget Mijn Relaties & samenwerkingen

Op Mijn AddVue is het widget Mijn relaties & Samenwerkingen aangepast. Indien er een plus-teken (+) voor de relatienaam staat vermeld, dan betekent dit dat er één of meer Samenwerkingen onder deze Relatie zijn aangemaakt. Door te klikken op het plus-teken toont AddVueConnect deze samenwerkingen. Wordt het plus-teken niet getoond, dan houdt dit in dat er onder deze Relatie (nog) geen Samenwerkingen zijn aangemaakt.

### <span id="page-11-2"></span>Aanpassingen vergadermodule

In de vergader-werkruimte is een widget opgenomen met alle acties van de betreffende Relatie of samenwerking. Vanaf deze release worden alleen de openstaande acties in het widget getoond. Vervallen en voltooide acties worden niet meer getoond.

### <span id="page-11-3"></span>Aanpassingen module Contractbeheer

Het onderdeel 'Sheets' in de linker navigatiekolom is gewijzigd in 'contractinformatie'. Er is een PDF-knop toegevoegd aan de Contract sheet. Door te klikken op deze knop exporteert u een Contractsheet naar PDF.

Daarnaast zijn er een aantal technische verbeteringen doorgevoerd in de module contractbeheer.

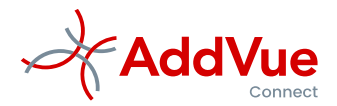

### <span id="page-12-0"></span>Extra tenant rollen

*(Dit onderdeel is bestemd voor de functioneel beheerders van AddVueConnect)*

Binnen AddVueConnect is het mogelijk om op tenant-niveau rollen toe te wijzen. Deze rollen zijn:

- AddVue Admin (ADA)
- AddVue Reader (ADR)
- Contractbeheer Admin (CBA)
- Contractbeheer Reader (CBR)

Het is mogelijk geworden om deze rollen per category of set van categorieën toe te wijzen. Wij noemen dit CAT-users. Deze CAT-users krijgen alleen toegang tot de categorie(ën) waarvoor ze zijn geautoriseerd.

Hiermee wordt voorkomen dat alle beheerders toegang krijgen tot bijvoorbeeld vertrouwelijke informatie. Toegang tot deze informatie kan dan worden beperkt tot een selecte groep gebruikers.

Ook is het mogelijk om per organisatieonderdeel functioneel beheer, contractbeheer en contractmanagement in te richten. Dit is vooral van toepassing bij grote en complexe organisaties.

De nieuwe permissiematrix zal aan functioneel beheer beschikbaar worden gesteld.

# <span id="page-12-1"></span>Vergaderwidget op Mijn AddVue

*(Dit onderdeel is bestemd voor de functioneel beheerders van AddVueConnect)*

Het vergaderwidget is op Mijn AddVue is context secure gemaakt. Dit houdt in dat er alleen vergaderingen worden getoond indien u bent gekoppeld aan de betreffende Relaties en/of Samenwerkingen.

# <span id="page-12-2"></span>Release juni 2020

De wijzigingen die in juni 2020 zijn doorgevoerd, hebben betrekking functionaliteiten voor de functioneel beheerders van AddVueConnect.

# <span id="page-12-3"></span>Overzicht Relaties en Samenwerkingen

In het onderdeel Admin Console/Relaties is een het overzicht van alle bestaande 'Samenwerkingen' toegevoegd.

Binnen het overzicht Samenwerkingen kunnen ook nieuwe Samenwerkingen worden aangemaakt. Dit voorkomt dat de functioneel beheerder voor het aanmaken van een nieuwe Samenwerking naar de betreffende context dient te navigeren. De metadata van een Samenwerking is uitgebreid met het veld 'samenwerking-ID'.

Het Samenwerkingen-overzicht kan eenvoudig worden geëxporteerd naar Excel.

### <span id="page-12-4"></span>Metadata management

In het Admin Console is een nieuw navigatieonderdeel opgenomen: *Metadata management*. Binnen deze module kan de volgende metadata door de functioneel beheerders worden onderhouden:

- Taxonomie (Categorie/Productgroep/Dienst)
- Doelstellingen
- Agendasjablonen en agendapunten
- Actietypes en actie-subtypes
- Documenttypes en Document-subtypes

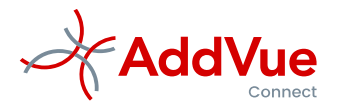

### <span id="page-13-0"></span>Tenant-rollen

Er zijn verbeteringen doorgevoerd in een aantal Tenant-rollen:

- AddVue Reader (ADR)
- Contractbeheer Admin (CBA)
- Contractbeheer Reader (CBR).

# <span id="page-13-1"></span>Release april 2020

# <span id="page-13-2"></span>Nieuwe Status: Beëindigd

Er is een nieuwe status geïntroduceerd voor Relaties en Samenwerkingen: *Beëindigd.* Indien een Relatie of Samenwerking de status 'Beëindigd' krijgt, dan is de Relatie of Samenwerking niet meer toegankelijk voor gekoppelde gebruikers. Alleen de functioneel beheerder (AddVue Admin) heeft nog toegang tot deze informatie. Er gaat dus geen informatie verloren, zodat kan worden blijven voldaan aan archiveringsverplichtingen.

Indien de status door de AddVue Admin wordt teruggezet in 'Actie' of 'Inactief', dan wordt de onderliggende informatie weer toegankelijk voor de gekoppelde gebruikers.

# <span id="page-13-3"></span>Splitsen van Relatie/Samenwerking-kolom in Contract sheets overzichten

In de overzichten van de Contract sheets werden de Relatie en de Samenwerking in één kolom getoond. Dit is aangepast. De Relatie en de Samenwerking worden vanaf nu in gescheiden kolommen getoond. Dit vergemakkelijkt het zoeken naar een Contract sheet.

# <span id="page-13-4"></span>Tonen van filtersettings in Contract sheets

In het overzicht van Contract sheets kan een filter worden geplaatst op domeinen en attributen. Indien er sprake is van veel domeinen en/of attributen, is het moeilijk te herleiden waar deze filters zijn geplaats. Dit is opgelost door de geplaatste filters te blijven tonen tot het moment dat ze door de gebruikers worden gewist.

# <span id="page-13-5"></span>Aanpassingen Gebruikersschermen

In het gebruikersoverzicht binnen de context van een Samenwerking werden alleen de Collaboration-rollen getoond. Vanaf nu worden ook de Relation rollen en de inactieve gebruikers getoond. Hierdoor is in één scherm inzichtelijk aan welke personen voor de betreffende samenwerking rechten zijn verstrekt of verstrekt geweest.

# <span id="page-13-6"></span>Release maart 2020

# <span id="page-13-7"></span>Persoonlijke aantekeningen

Binnen een Relatie treft u op de linker navigatiekolom het onderdeel *Relatie informatie* aan. Op deze pagina is een onderdeel toegevoegd voor het maken van persoonlijke aantekeningen.

Ook binnen een Samenwerking is het mogelijk om persoonlijke aantekeningen te maken. Ga hiervoor naar de Samenwerking van uw keuze en kies in de linker navigatiekolom voor het onderdeel *Samenwerking info*.

De werking van Persoonlijke aantekeningen is eenvoudig. Type uw tekst en kies voor *Opslaan*. Let op: uw aantekeningen zijn strikt persoonlijk, dus niet in te zien voor andere gebruikers.

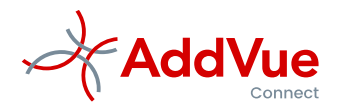

### <span id="page-14-0"></span>Berichten module

In deze release is de AddVue Berichtenmodule opgenomen.

Met AddVue Berichten kunt u eenvoudig berichten plaatsen binnen de context van een Relatie of een Samenwerking. Andere AddVue-gebruikers binnen deze context kunnen vervolgens op het bericht reageren.

Een bericht is een mededeling aan een gebruiker of aan een groep van gebruikers en voorkomt dat u het (onveilige) e-mail dient te gebruiken. U kunt bijvoorbeeld een bericht plaatsen omdat de informatie van algemene aard is en u de informatie niet kwijt kunt in een actie of in een document.

### <span id="page-14-1"></span>Meer informatie

Meer informatie over deze wijzigingen treft u aan in de gebruikersinstructies van AddVueConnect. Indien u het pdf-bestand hebt geopend, kunt u eenvoudig zoeken met de functietoetsen *'Control-F'.*